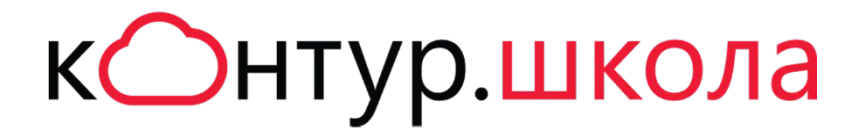

# МОДУЛЬ 2 КАК НАЧАТЬ ПРОДАЖИ

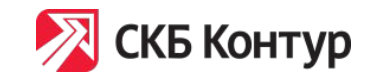

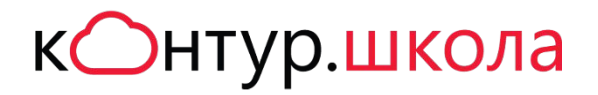

## Как получить доступ к прайсам Школы

**▼** Запросить доверенность от АНО ДПО «Учебный центр СКБ Контур» по ссылке:

https://school.kontur.ru/doverennost

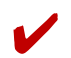

✔ Прайс будет открыт автоматически

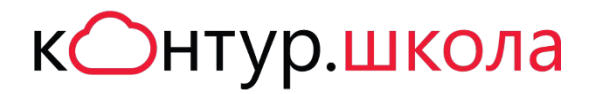

### Какие есть прайсы

В Клиент-Сервисе доступны прайсы:

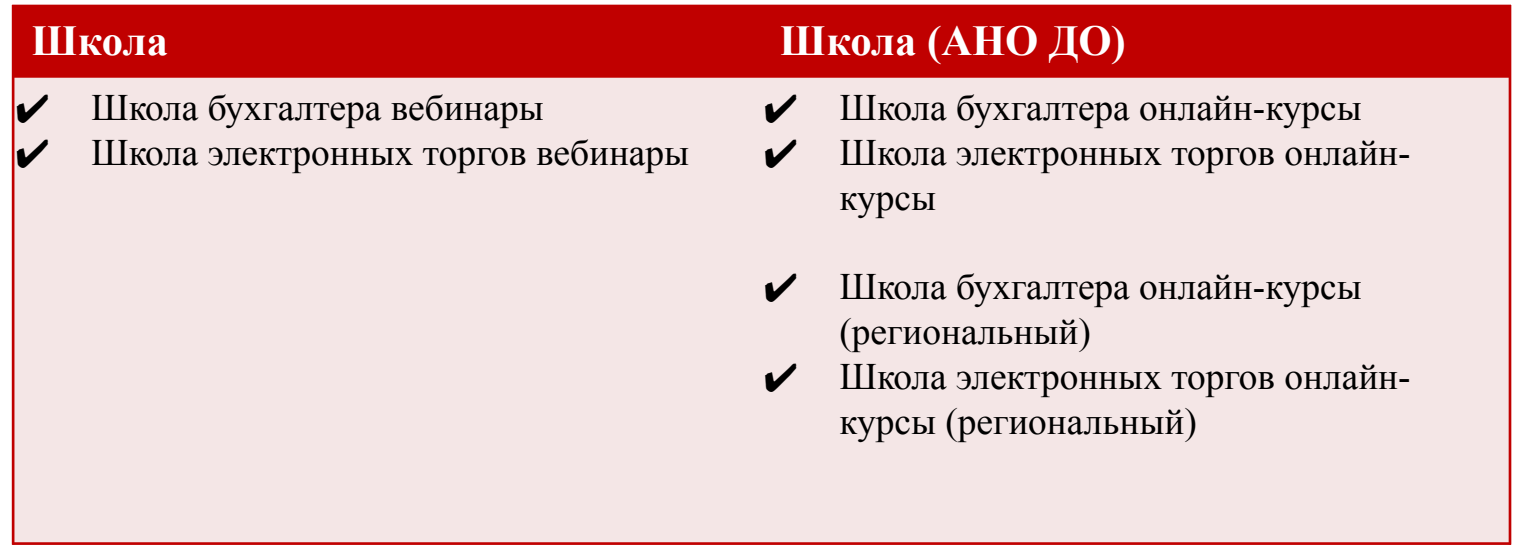

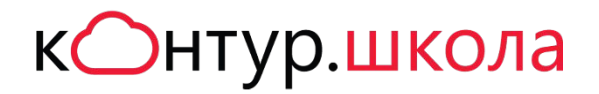

#### Где материалы для продаж

https://partners.skbkontur.ru/Docs/Default.aspx?dh=18

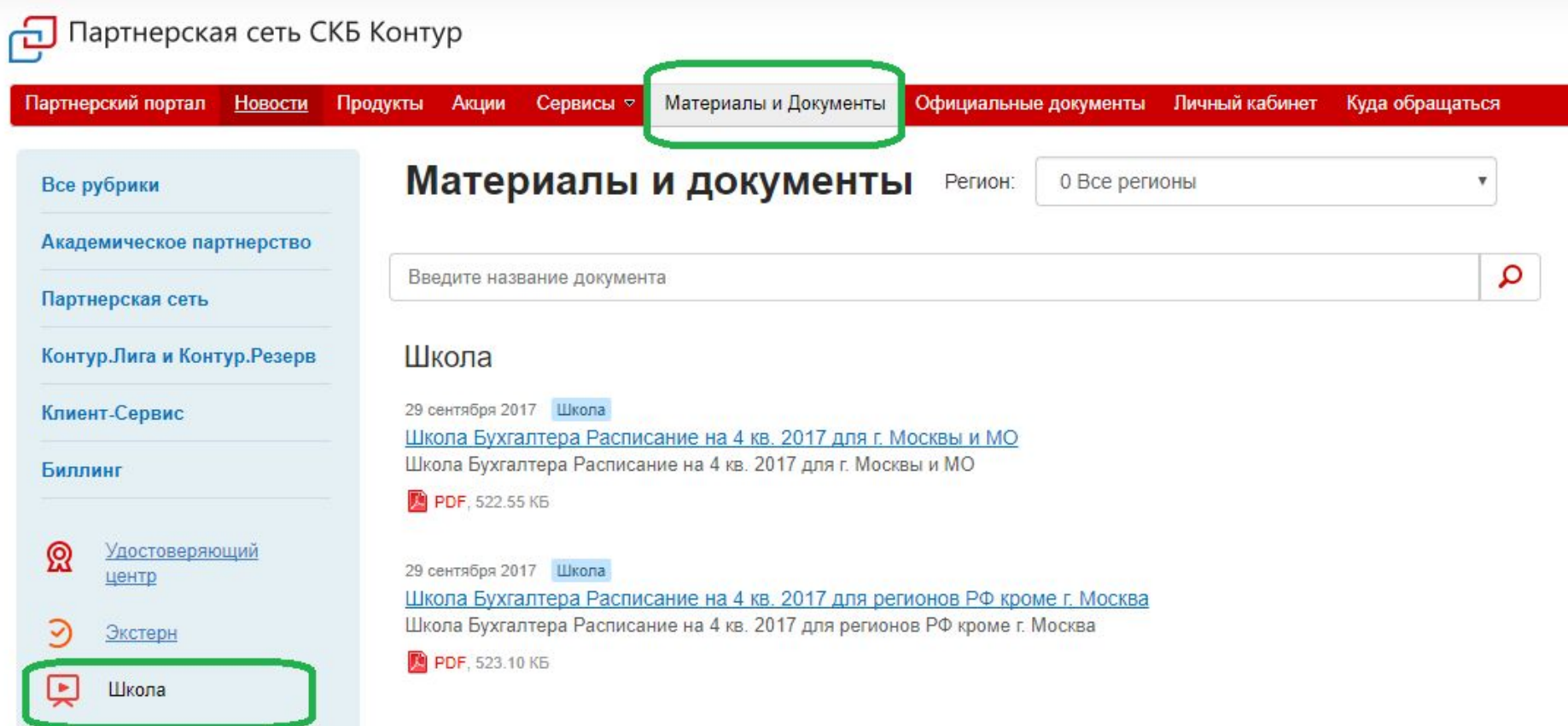

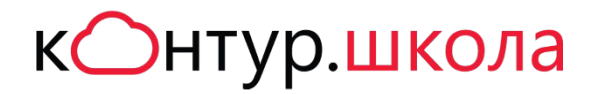

#### Где материалы для продаж

https://partners.skbkontur.ru/Docs/Default.aspx?dh=18

31 августа 2017 Школа Школа бухгалтера. Комплект для продаж Школа бухгалтера: Скрипт, КП, Письма менеджера, Презентация

7Z. 20.46 MB

31 августа 2017 Школа ШЭТ Поставщики. Комплект для продаж ШЭТ Поставщики: КП, скрипт, прайс-лист, презентация

7Z. 12.45 MB

31 августа 2017 Школа ШЭТ Заказчики. Комплект для продаж ШЭТ Заказчики: КП, Презентации, Скрипт

7Z, 25.42 MB

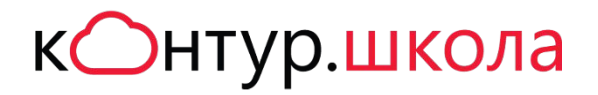

#### Кому задать вопрос

Задать любой вопрос вы можете:

✔ Через инцидент в **Контур.Wic**

Категория обращения: Вопросы по продажам и подключению Тип вопроса: Школа

В группе Стафф (для сотрудников Контура)

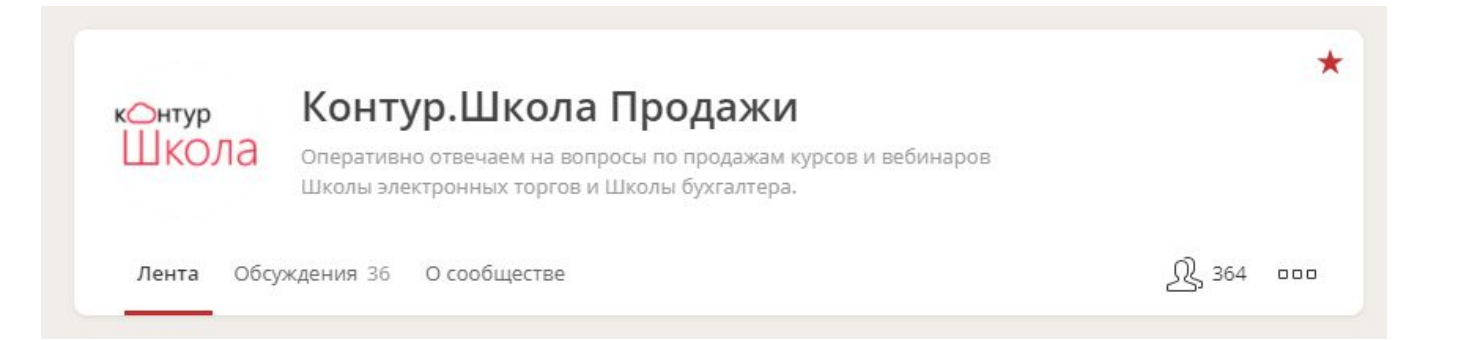